## **Apêndice do Professor Participante: Transportando Arquivos**

## **Apêndice E F**

Arquivos Transportando

Transportando Arquivos

© 2004 Intel Corporation. Todos os direitos reservados.

**Apêndice E F.1**

# Transportando e Armazenando Arquivos Usando a Internet

Existem diversas maneiras de transportar arquivos de um local para outro. Você pode salvar arquivos em disquete, enviar os arquivos via e-mail para você mesmo ou enviar os arquivos para sites de armazenamento existentes na Internet.

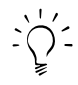

**Nota:** As listas fornecidas mais adiante não têm a obrigatoriedade de fornecer sempre os serviços descritos de forma gratuita. Políticas e custos podem ser alterados a qualquer momento para os serviços de e-mail e armazenamento. Confira sempre os benefícios para cada um dos sites.

## **Compactando seu(s) Arquivo(s) (Opcional)**

Se seu arquivo tiver tamanho maior que 1 MB, ou se você tem diversos arquivos para transportar, você poderá compactá-los. Zipar um arquivo corresponde ao processo de compactar um ou mais arquivos para que ocupem um menor espaço para armazenamento e possam ser transferidos na Internet em menor tempo. Outro benefício obtido pelo uso de compactadores é que podemos incluir diversos arquivos em um único arquivo compactado. Um arquivo do tipo ZIP (que tem extensão .zip) não necessita ser gravado num disco zip ou num drive zip.

**1.** Para checar o tamanho de um ou mais arquivos, dê um clique com o botão direito no arquivo ou pasta com vários arquivos e escolha *Propriedades*.

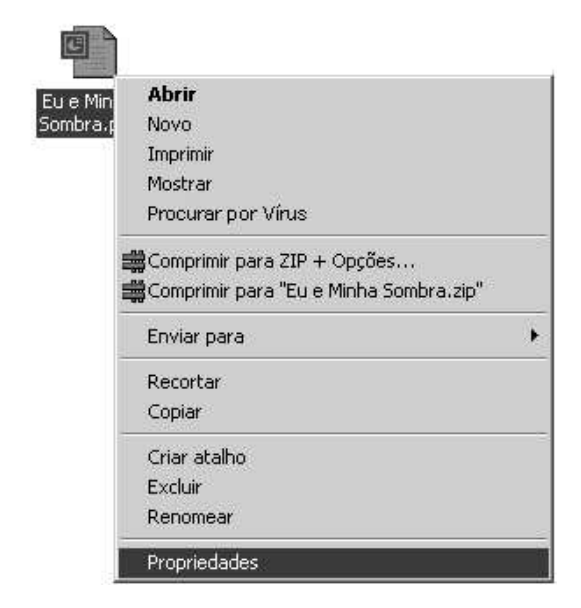

**2.** Na caixa de diálogo, você encontrará informações sobre o tamanho do arquivo. Clique em *OK*.

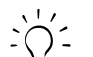

**Nota:** 1000 KB (kilobytes) = 1 MB (megabyte).

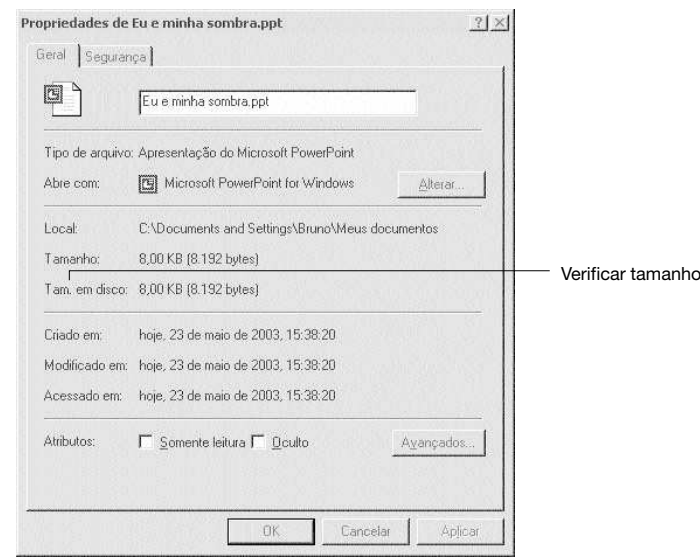

**3.** Dê agora um outro clique com o botão direito no arquivo e escolha *Comprimir para "[Nome do Arquivo Escolhido]"*.

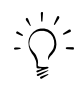

**Nota:** Estas instruções estão voltadas para o programa PowerArchiver\*. Instruções para compactar utilizando o WinZip são similares às apresentadas aqui.

**4.** O arquivo zip será criado na mesma pasta em que está armazenado o arquivo original. Verifique o tamanho do arquivo zip para verificar quanto o tamanho do arquivo foi reduzido.

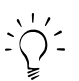

**Nota:** Você precisa de um programa utilitário para compactar/descompactar ar- $\therefore$   $\bigcirc$   $\bigcirc$  quivos como o WinZip\* ou PowerArchiver\*, instalado no computador em que o arquivo está sendo compactado/descompactado. Instruções para instalação do PowerArchiver\* são encontradas na página Apêndice ED.1 do material impresso do Programa.

#### **Apêndice E F.3**

#### **Salvando um Arquivo em Disquete**

Com arquivos compactados ou não, uma maneira de transportar arquivos é salvando-os em disquete.

## **Salvando um arquivo em disquete enquanto o arquivo está aberto pelo programa**

- **1.** Insira o disquete na unidade de disco flexível.
- **2.** No menu *Arquivo*, selecione *Salvar Como*.
- **3.** Próximo ao topo da caixa de diálogo, clique na caixa do menu abaixo próximo a *Salvar Em*.
- **4.** Neste menu escolha *Disquete de 31 /2 (A:)*.

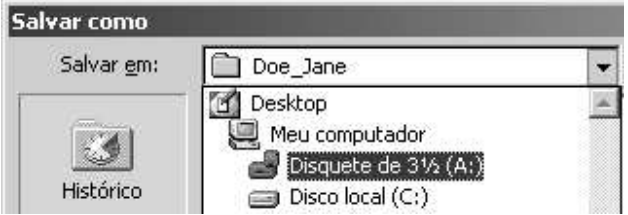

**5.** Clique em *Salvar*.

#### **Salvando um arquivo para um disquete depois de ter fechado o aplicativo**

- **1.** Inserir um disquete na unidade de disco.
- **2.** Dê um clique no arquivo ou no arquivo compactado que deseja transportar com o botão direito.
- **3.** Escolha *Enviar Para* e, então, no menu que for mostrado escolha *Disquete de 3 1 / 2 (A:)*.

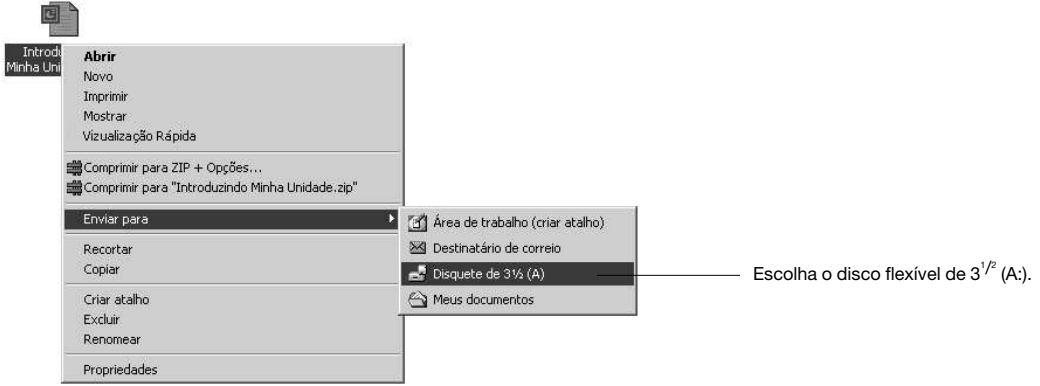

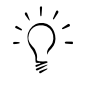

**Nota:** Use disquetes apenas para transportar ou fazer backups de seus arquivos. Não utilize disquetes para armazenar os seus arquivos de trabalho. Salve esses arquivos em disco rígido, pois esses oferecem maior segurança que o disquete.

## **Transportando arquivos por meio de e-mails direcionados à sua própria conta**

Outra opção para transportar arquivos para outros locais é enviá-los por e-mail para si mesmo. Se você tem uma conta de e-mail num dos provedores: AOL\*, Hotmail\*, Excite\*, Yahoo!\*, Juno\*, IG\*, ZipMail\* ou outra companhia que oferece e-mail baseado na Web, simplesmente acesse o serviço e envie uma mensagem para si mesmo com os arquivos anexados. Depois, basta acessar a mensagem e efetuar o download dos arquivos.

Se você tem um e-mail da escola ou uma conta de e-mail tipo POP (e utiliza, por exemplo, o Microsoft Outlook\* para acessar seu e-mail), você pode acessar sua conta por meio de sites de e-mail sem consumir tempo da sua conta especial.

Para salvar o arquivo num novo local (que deve ter uma conexão Internet), faça o login por meio de um leitor de e-mails para fazer o download do arquivo anexado.

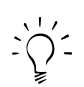

**Nota:** A seguinte lista de Web sites mostra alguns dos sites que oferecem serviços gratuitos de e-mail e armazenamento. Estes sites também estão listados na pasta *Recursos* e *Recursos Internet* do CD-ROM do Programa.

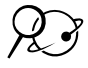

#### **Mail2Web**

#### http://www.mail2web.com

Tenha acesso a seu e-mail de qualquer computador ou local. Você pode anexar até 3 arquivos que não excedam 10 MB cada um. Você não precisa registrar-se no mail2web e nenhuma informação do usuário é requisitada.

#### **Mail Attendant**

http://www.mailattendant.com/ Semelhante ao serviço descrito acima.

## **Mail Reader**

http://www.mailreader.com/

Serviço de e-mails onde o maior tamanho para arquivos anexados é de 500 KB. Quando você faz seu login, suas mensagens são transferidas temporariamente para sua caixa de correio.

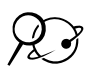

## **IG** http://www.ig.com.br

Servidor de e-mail gratuito que pode ser utilizado para transporte de arquivos.

## **ZipMail**

http://www.zipmail.com.br Suas mensagens podem ser enviadas e lidas de qualquer lugar do mundo, com funcionalidades especiais.

## **Outros**

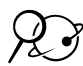

**Pop3now** http://www.pop3now.com/

**That Web** http://www.thatweb.com/

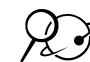

## **Enviando um arquivo usando uma nova conta de e-mail**

Outra opção de transporte de arquivos é utilizar novas contas de e-mail baseadas na Web e gratuitas para recepcionar esses arquivos.

Para salvar os arquivos utilize, contas criadas num dos provedores listados abaixo. Anexe o(s) arquivo(s) a uma mensagem endereçada à sua conta de e-mail.

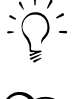

**Nota:** Para fácil acesso, use um dos Web sites listados na pasta *Resources, Internet Resources* para transporte de arquivos.

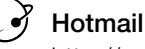

#### http://www.hotmail.com

Opção de POP Mail que permite recuperar mensagens de até quatro contas de e-mail, permitindo a você verificar de onde estiver as mensagens existentes nas contas assinaladas. Os arquivos anexados não devem exceder 1 MB.

#### **HushMail**

http://www.hushmail.com/

HushMail é um serviço de e-mail baseado na Web que permite enviar e receber e-mails com total segurança. Permite o envio de arquivos anexados de até 1,5 MB em cada e-mail até um máximo de 5 MB na caixa postal.

#### **Yahoo! Mail**

http://mail.yahoo.com/

Você pode usar o Yahoo! Mail para ler e-mails de outras contas (trabalho, pessoais, etc.) se essas forem do tipo POP3. Os arquivos anexados não devem exceder 1.5 MB.

#### **Ziplip**

http://www.ziplip.com/

Este serviço permite enviar e receber arquivos com até 500 KB, de forma segura e requisitando apenas um login simples.

#### **Enviando um arquivo para um Web site de armazenamento**

Uma opção para transporte de arquivos e acesso a eles, especialmente quando tiverem um grande tamanho, é o uso de sites de armazenamento online. São sites Internet de uso simples e que permitem upload e download de arquivos de maneira fácil com possibilidade de administração dos arquivos armazenados. Esses sites baseados na Web são extremamente úteis pois permitem armazenamento de arquivos com mais de 2 MB. Pense nesses sites como um drive de disco extra, com a possibilidade de acessá-los por meio de qualquer computador conectado à Internet.

Depois de fazer o registro de sua conta, você estará apto a enviar (upload) arquivos para o site. O tempo de upload e download de arquivos depende diretamente da velocidade de sua conexão na Internet e do tamanho do arquivo.

Para salvar um arquivo nesse novo local (que deve ter conexão à Internet), conecte-se ao site de armazenamento e siga as instruções dadas no site para efetuar o download do arquivo.

**Nota:** Você encontra na pasta Recursos, Recursos Internet do CD-ROM do Programa uma lista de sites que oferecem recursos para Transporte de Arquivos.

#### **Sites Web que oferecem serviço de armazenamento**

**Yahoo! Briefcase**  http://briefcase.yahoo.com/

> **FreeDrive** http://www.freedrive.com/

**Attachmail.com** http://www.attachmail.com/ **Notas:**